### **Linkliste**

Xpert Digital Competence Pass (DCP® )

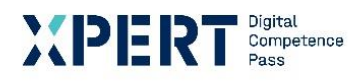

Modul: Professionelle Dokumente

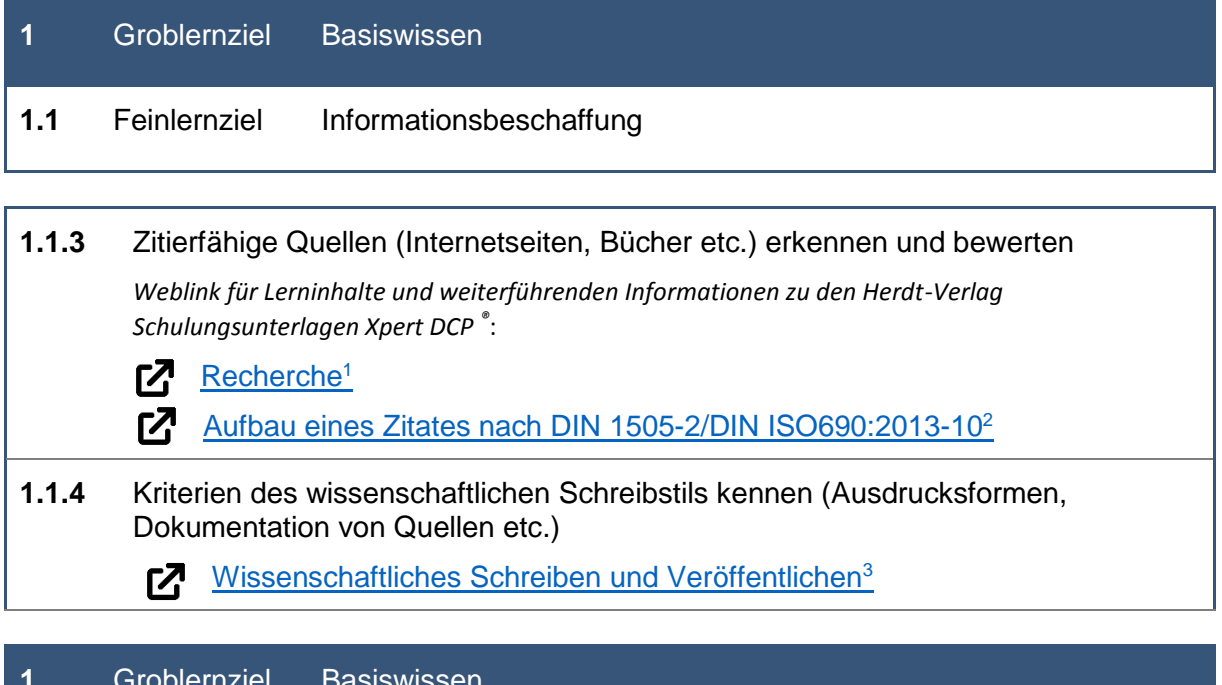

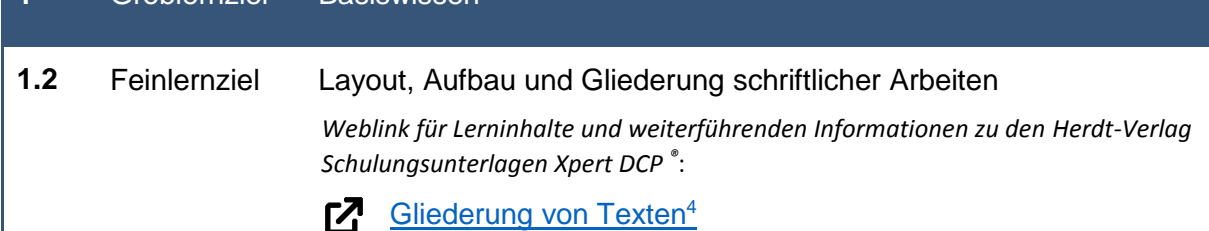

https://de.wikipedia.org/wiki/Gliederung#H%C3%A4ufig\_vorkommende\_Gliederungsfehler [29.09.2021]

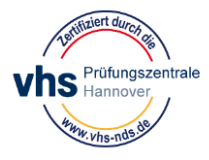

1

<sup>&</sup>lt;sup>1</sup> Wikipedia: [online] Referenz zu Recherche: https://de.wikipedia.org/wiki/Recherche [29.09.2021]

<sup>&</sup>lt;sup>2</sup> Wikipedia: [online] Referenz zu Aufbau eines Zitates nach DIN: https://de.wikipedia.org/wiki/DIN\_1505-2#Aufbau\_eines\_Zitates [29.09.2021]

<sup>3</sup> Wikipedia: [online] Referenz zu Wissenschaftliches Schreiben und Veröffentlichen:

https://de.wikipedia.org/wiki/Wissenschaftliches\_Schreiben\_und\_Ver%C3%B6ffentlichen [29.09.2021] <sup>4</sup> Wikipedia: [online] Referenz zu Gliederung von Texten:

## **Linkliste**

Xpert Digital Competence Pass (DCP® )

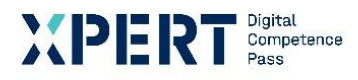

Modul: Professionelle Dokumente

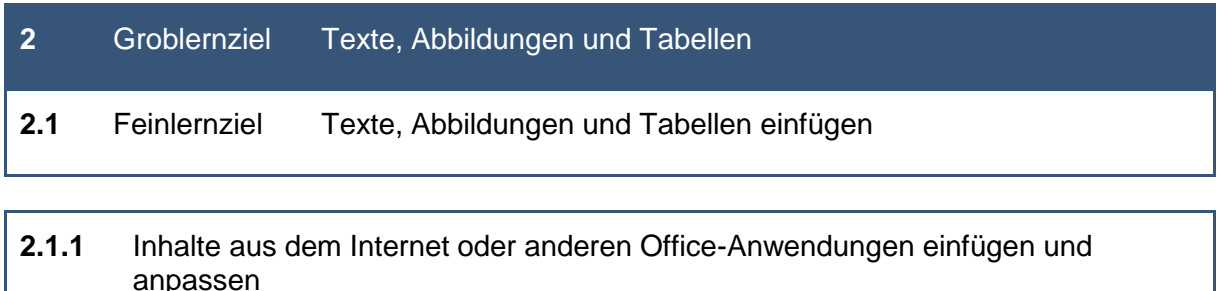

*Weblink für Lerninhalte und weiterführenden Informationen zu den Herdt-Verlag Schulungsunterlagen Xpert DCP ®* :

[Inhalte einfügen](https://support.microsoft.com/de-de/office/inhalte-einf%C3%BCgen-e03db6c7-8295-4529-957d-16ac8a778719)<sup>5</sup> Γ<sup>7</sup>

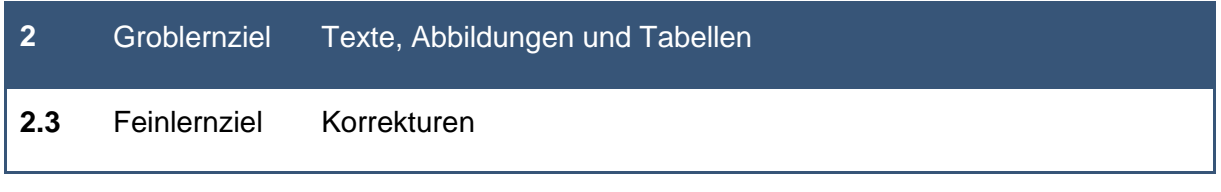

#### **2.3.1** Rechtschreib- und Grammatikfunktion *Weblink für Lerninhalte und weiterführenden Informationen zu den Herdt-Verlag Schulungsunterlagen Xpert DCP ®* : Rechtschreib- [und Grammatikprüfung](https://support.microsoft.com/de-de/office/rechtschreib-und-grammatikpr%C3%BCfung-und-mehr-in-word-0f43bf32-ccde-40c5-b16a-c6a282c0d251)<sup>6</sup> <u>г7</u> **2.3.2** Neue Wörter zum Wörterbuch hinzufügen und verwalten **77** [Hinzufügen oder Bearbeiten von Wörtern in einem Rechtschreibwörterbuch](https://support.microsoft.com/de-de/office/hinzuf%C3%BCgen-oder-bearbeiten-von-w%C3%B6rtern-in-einem-rechtschreibw%C3%B6rterbuch-56e5c373-29f8-4d11-baf6-87151725c0dc)<sup>7</sup>

<sup>7</sup> Microsoft Office Support: [online] Referenz zu Hinzufügen oder Bearbeiten von Wörtern in einem Rechtschreibwörterbuch: https://support.microsoft.com/de-de/office/hinzuf%C3%BCgen-oder-bearbeiten-vonw%C3%B6rtern-in-einem-rechtschreibw%C3%B6rterbuch-56e5c373-29f8-4d11-baf6-87151725c0dc [29.09.2021]

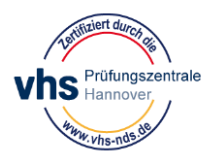

1

<sup>5</sup> Microsoft Office Support: [online] Referenz zu Inhalte einfügen: https://support.microsoft.com/dede/office/inhalte-einf%C3%BCgen-e03db6c7-8295-4529-957d-16ac8a778719

<sup>6</sup> Microsoft Office Support: [online] Referenz zu Rechtschreib- und Grammatikprüfung:

https://support.microsoft.com/de-de/office/rechtschreib-und-grammatikpr%C3%BCfung-und-mehr-in-word-0f43bf32-ccde-40c5-b16a-c6a282c0d251 [29.09.2021]

## **Linkliste**

# Xpert Digital Competence Pass (DCP® )

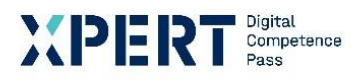

Modul: Professionelle Dokumente

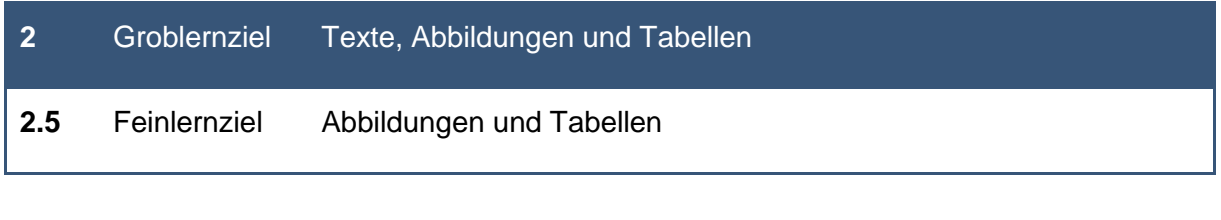

## **2.5.4** Anhand von Informationen eigene Darstellungen erstellen (Diagramme, Tabellen, SmartArts etc.)

*Weblink für Lerninhalte und weiterführenden Informationen zu den Herdt-Verlag Schulungsunterlagen Xpert DCP ®* :

**7** [Video: Erstellen und Ändern von SmartArt](https://support.microsoft.com/de-de/office/video-erstellen-und-%C3%A4ndern-von-smartart-393bd987-c33a-4821-aaea-fd9ea71916cd)<sup>8</sup>

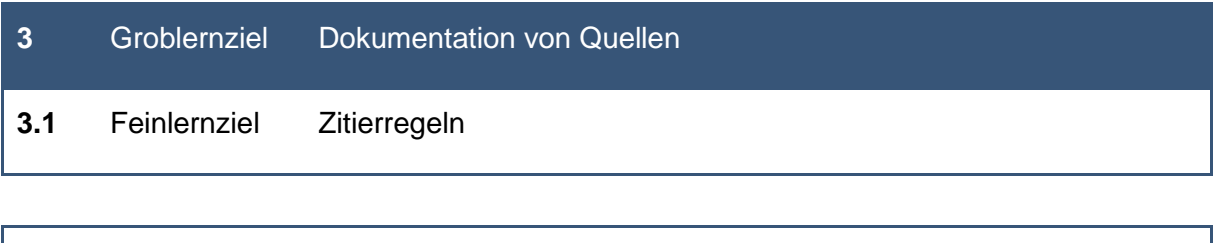

#### **3.1.5** Plagiate erkennen

*Weblink für Lerninhalte und weiterführenden Informationen zu den Herdt-Verlag Schulungsunterlagen Xpert DCP ®* :

[Plagiat](https://de.wikipedia.org/wiki/Plagiat)<sup>9</sup> Г7

<sup>9</sup> Wikipedia: [online] Referenz zu Plagiat: https://de.wikipedia.org/wiki/Plagiat [29.09.2021]

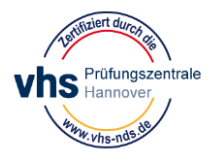

-

<sup>8</sup> Microsoft Office Support: [online] Referenz zu Video: Erstellen und Ändern von SmartArt: https://support.microsoft.com/de-de/office/video-erstellen-und-%C3%A4ndern-von-smartart-393bd987-c33a-4821-aaea-fd9ea71916cd [29.09.2021]